# プログラミング入門体験

コンピュータリテラシー

### プログラム

- $\bullet$  計算機(コンピュータ Computer) プログラムにしたがって動作する機械
- $\bullet$  計算機が理解できるプログラム
	- 機械語
- $\bullet$  機械語
	- –人間が理解するのは困難
- $\bullet$  プログラム言語
	- 人間が理解できる言葉で記述したプログラムを, 機械語に翻訳して利用

### 色々なプログラム言語

#### •C

- $\bullet$ Visual BASIC ( 「情報の科学」で利用? )
- FORTRAN, BASIC, COBOL, PL/I
- Java, C#, C++
- Lisp, Prolog, perl, awk, sed
- Java script, Action Script, AIR
- Pascal, Ada, Algol, APL, Sql
- $\bullet$ • Processing, ドリトル, PEN, 等々

### **Processing**

- $\bullet$ プログラミング入門用に開発された言語
- $\bullet$ 少ないキー入力で容易にプログラミング可能
- $\bullet$ インターネットから入手可能
- $\bullet$ 文法がJavaに似ている
- $\bullet$ Javaで作られている

–Windows, Mac, Unixで利用可能

 $\bullet$ 「プログラミング入門体験」に最適と判断

### Processingの起動

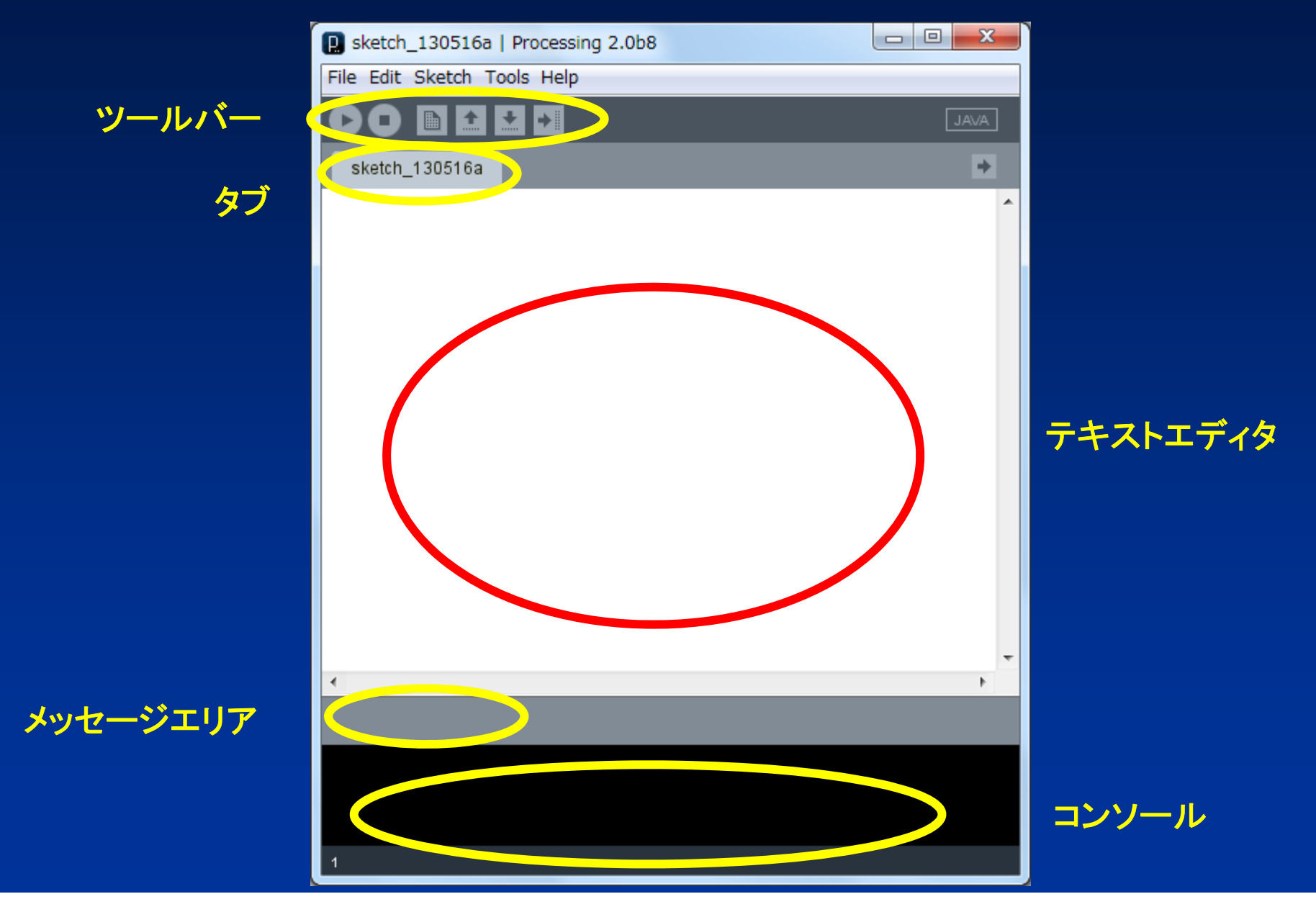

プログラムの入力(p01)

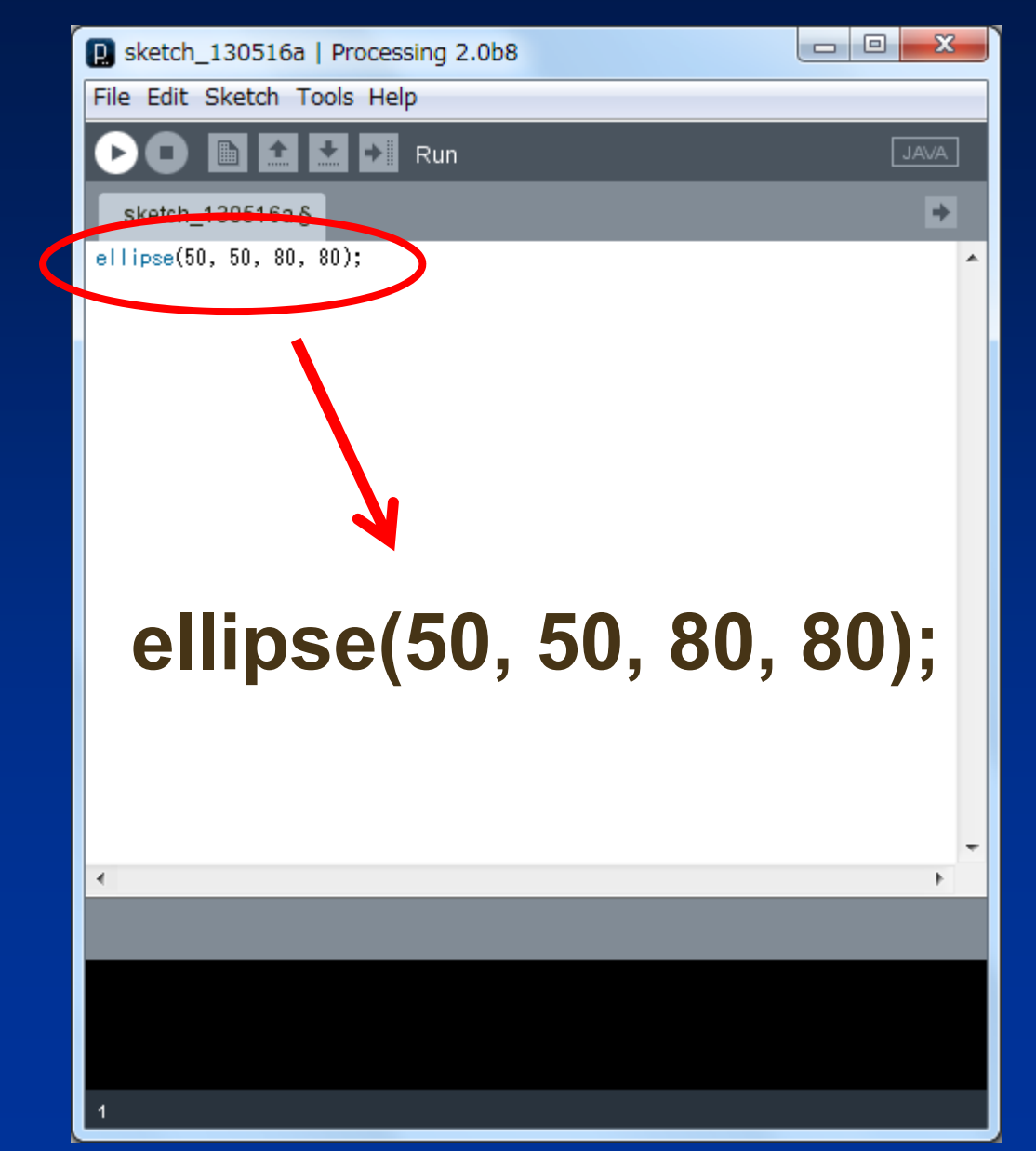

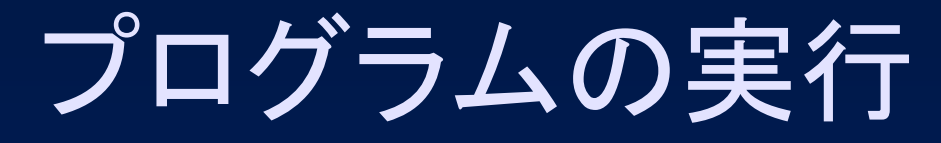

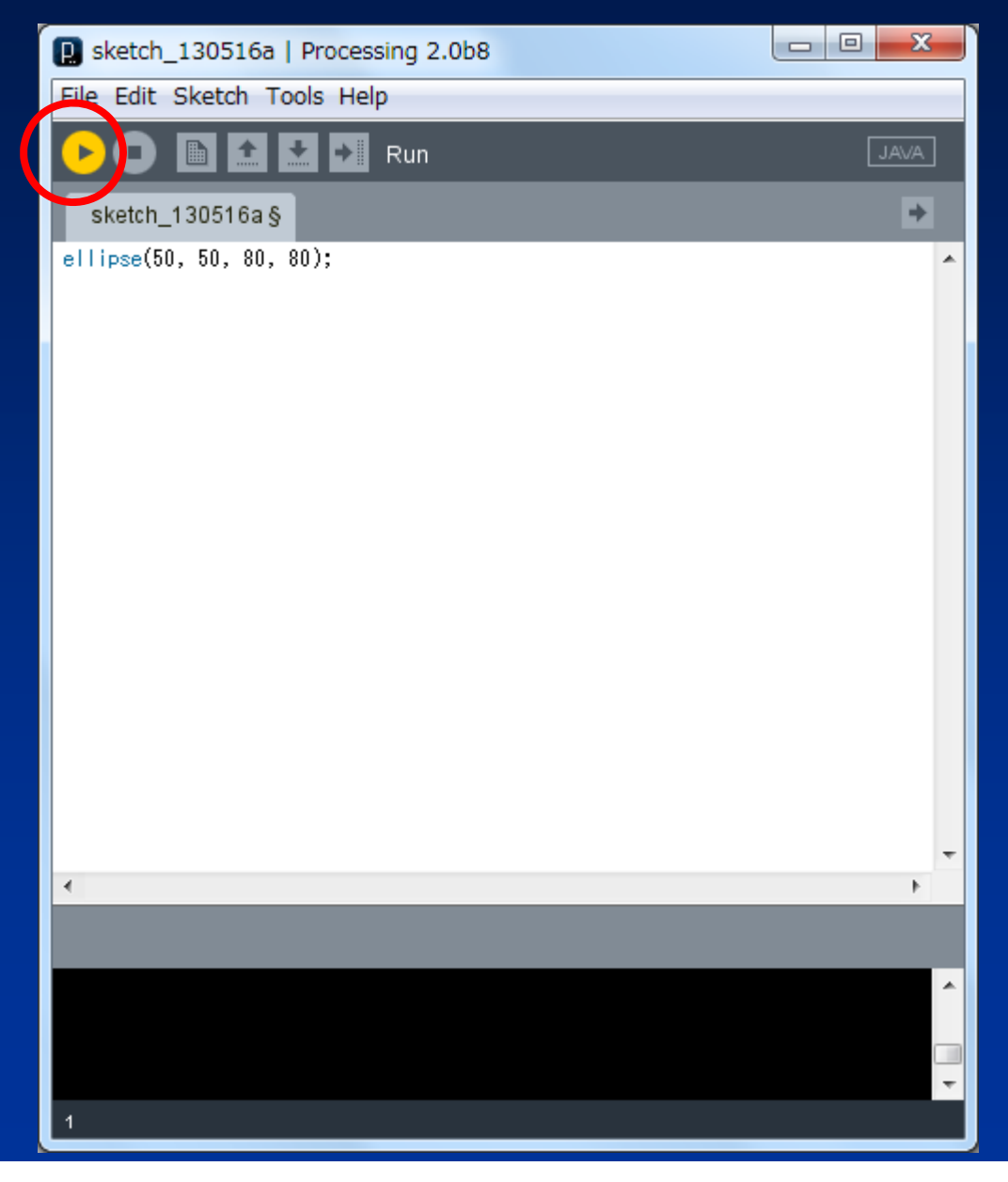

## プログラムの停止

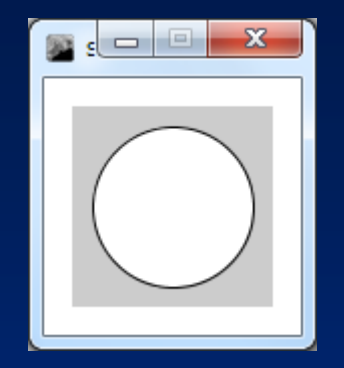

実行ウインドウ

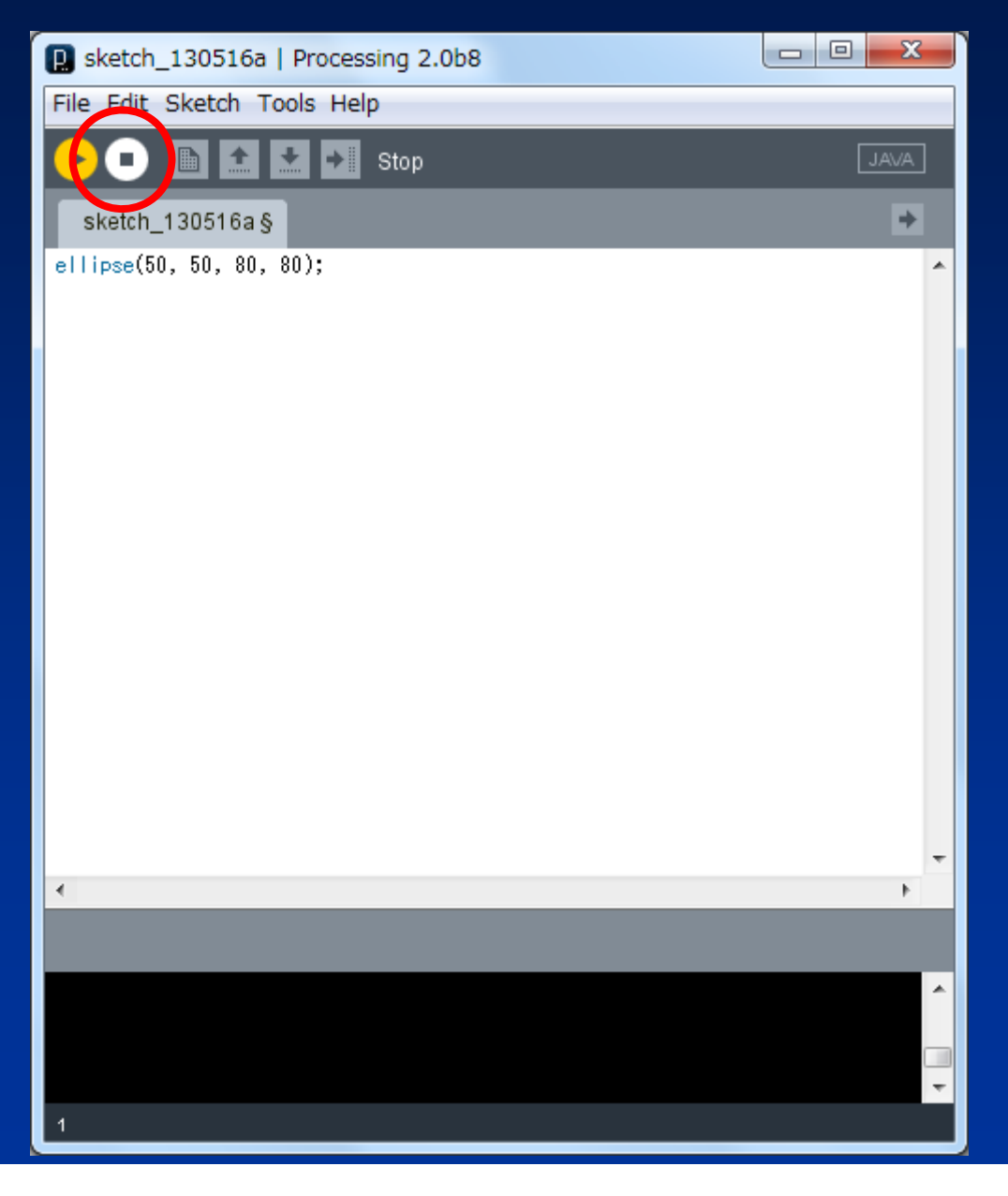

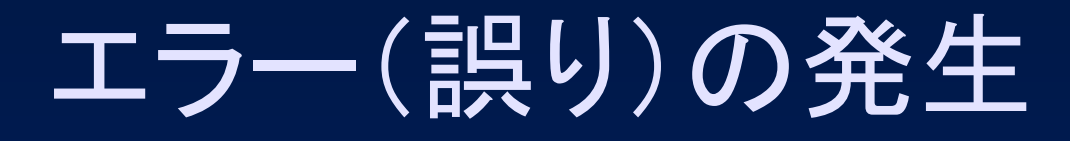

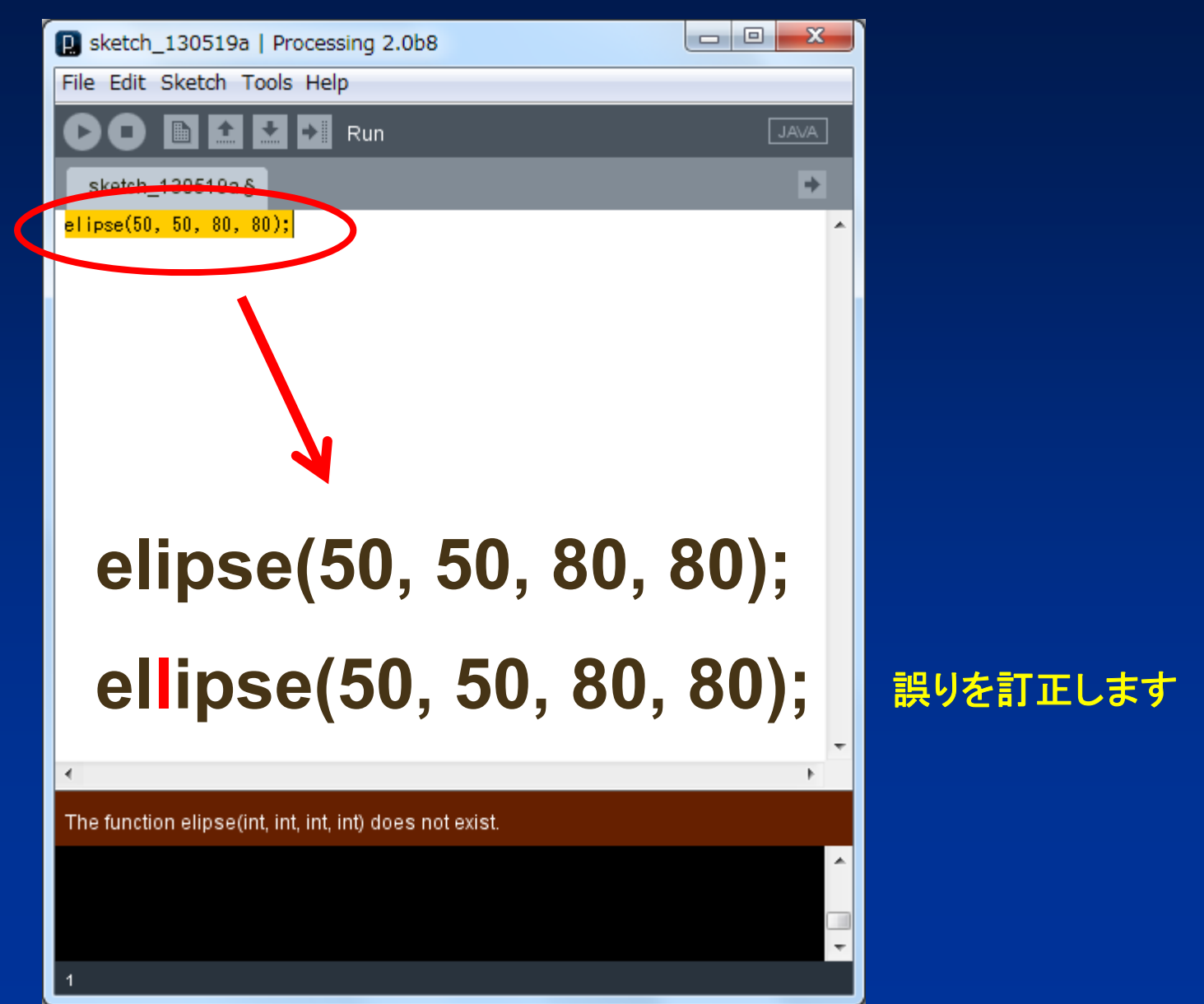

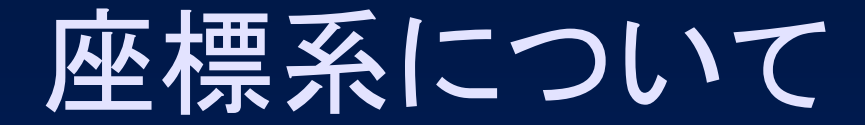

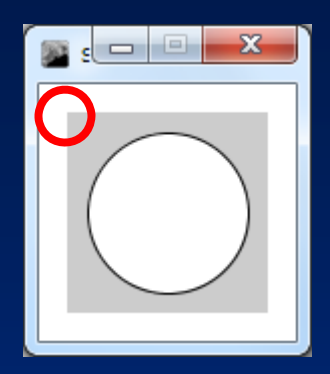

実行ウインドウ

#### 実行ウインドウでは、 左上が原点になります

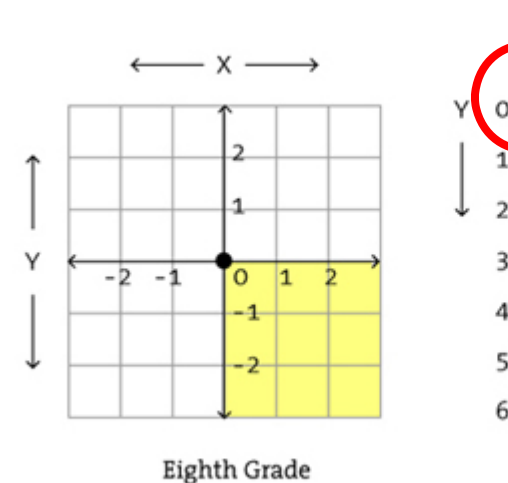

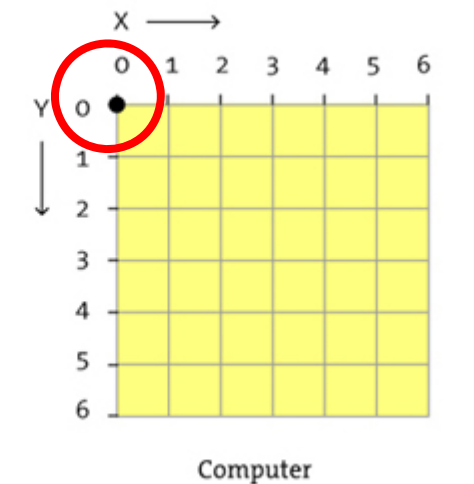

**http://www.processing.org/learning/drawing/**より掲載

### ellipse(楕円)

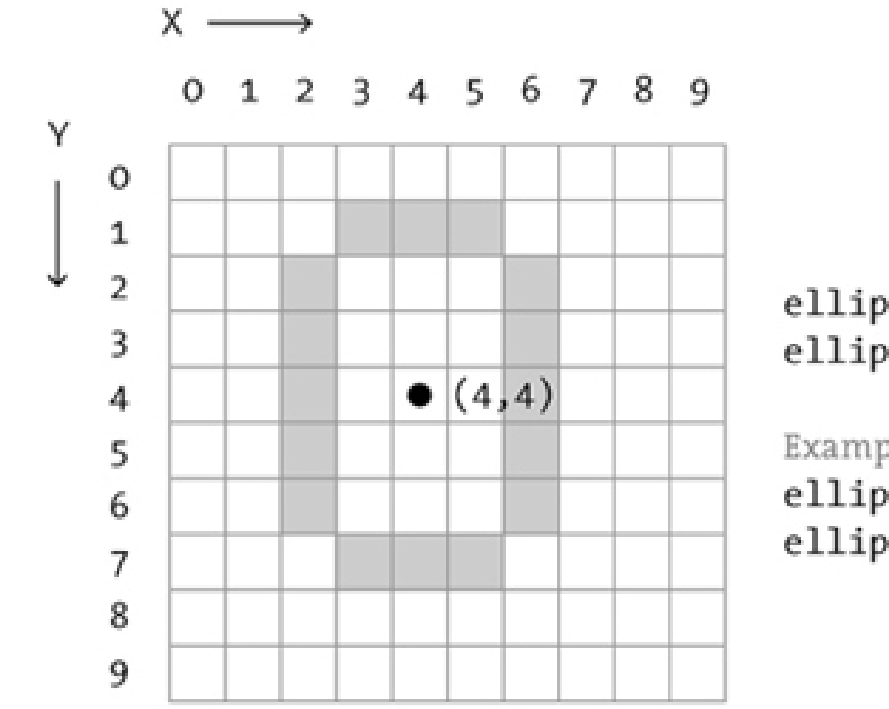

ellipseMode(CENTER); ellipse(x,y,width,height);

Example: ellipseMode(CENTER);  $ellipse(4, 4, 5, 7);$ 

**http://www.processing.org/learning/drawing/**より掲載

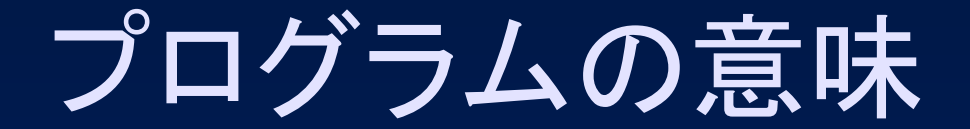

#### 中心 **50, 50 ellipse(50, 50, 80, 80); ↑ ↑↑**  $\Sigma$  $\Box$ 中心 幅 高さ  $\Lambda$ 高さ **80** 楕円を表示する関数 幅と高さが同じ場合は 真円になる.幅 **80**

### 実行ウインドウのサイズ変更(p02)

### プログラム

**size(480, 240); ellipse(50, 50, 80, 80);**

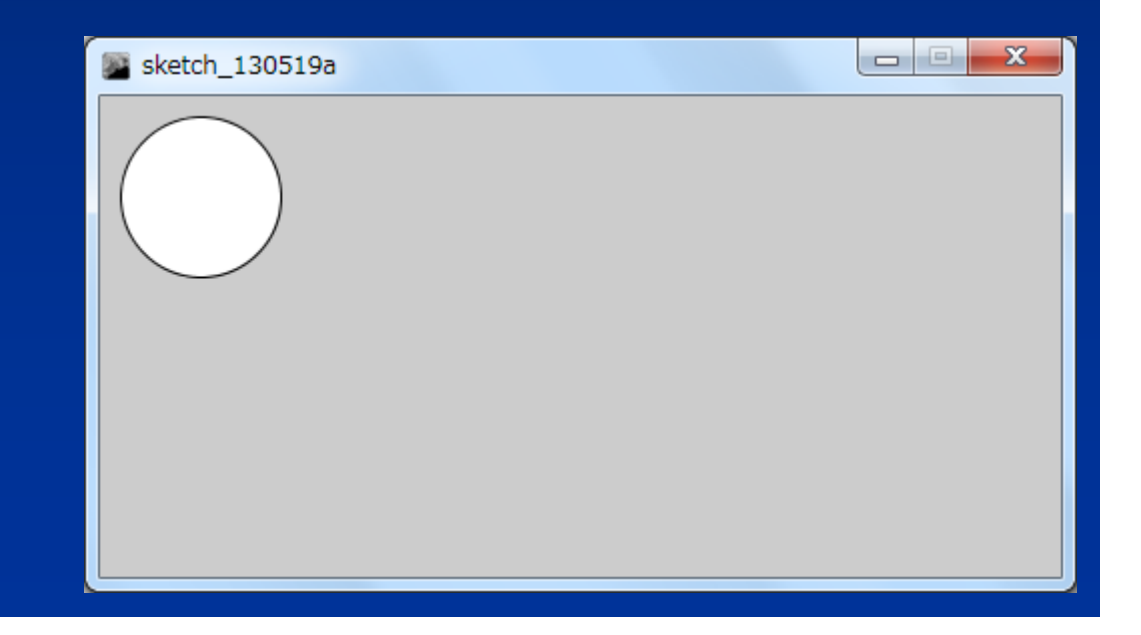

### 複数の円の表示(p03)

#### プログラム

**size(480, 240); ellipse(50, 50, 80, 80); ellipse(60, 50, 80, 80); ellipse(70, 50, 80, 80);**

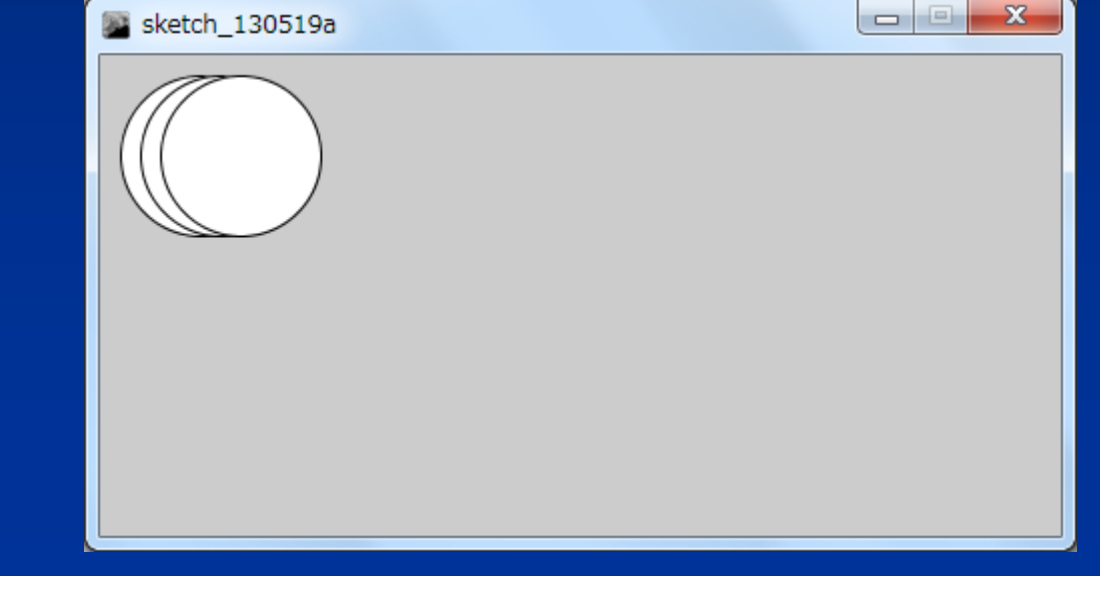

この調子で円をたくさん 表示するのは大変です.

## 繰り返し(for文)を使った円の表示(p04)

sketch 130519a

 $\Box$  $\Box$ 

 $\overline{\mathbf{x}}$ 

### プログラム

**}**

**size(480, 240); for(int i = 0; i < 3; i++) { ellipse(50 + i \* 10, 50, 80, 80);**

**i**は変数と言います. **int i** のように宣言します. 変数 **i** は繰り返しの 回数を数えます.

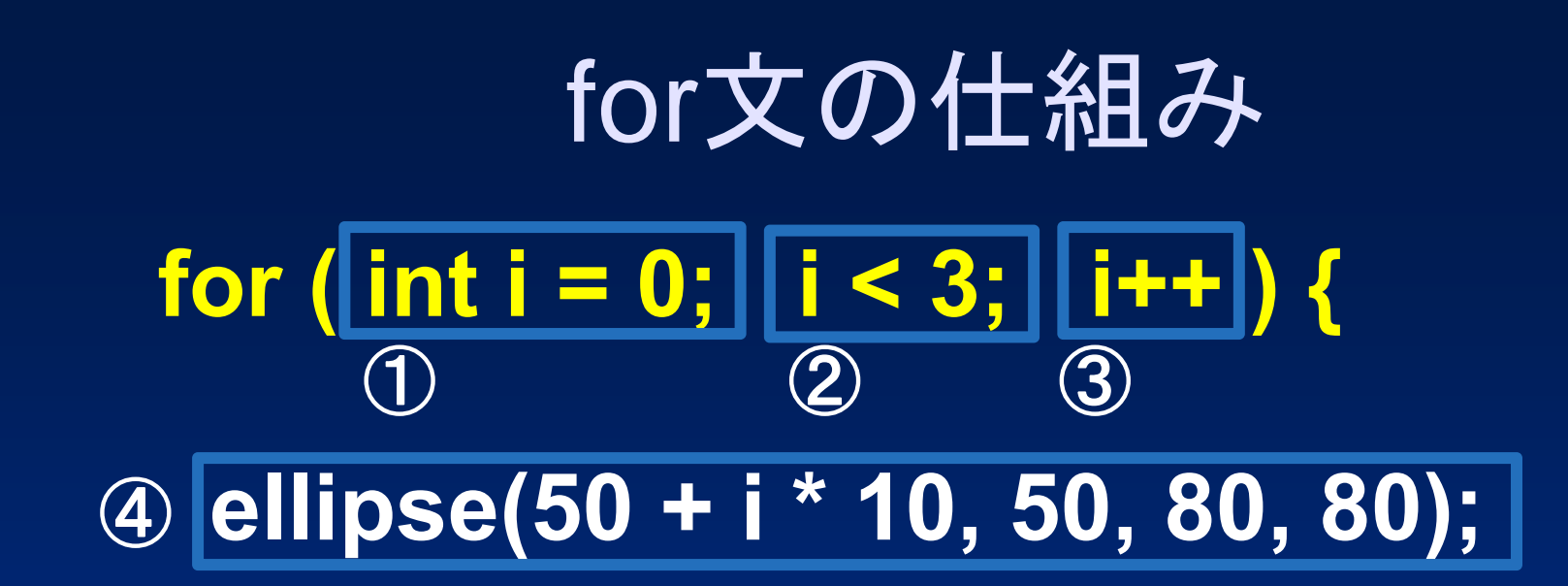

**}** ①が一回だけ実行されます(変数 <sup>i</sup> を0にする).

②の**i < 3**が成り立つ場合に④のブロックが実行されます. ③が実行されます(**i++**は,変数 <sup>i</sup> に1を加えます) . : : ②の**i < 3**が成り立つ場合に④のブロックが実行されます. ③が実行されます(**i++**は,変数 <sup>i</sup> に1を加えます) .

### 表示個数の変更は容易(p05)

#### プログラム

**size(480, 240); for(int i = 0; i < 15; i++) { ellipse(50 + i \* 10, 50, 80, 80); }**

計算機は繰り返しが 大変得意です.

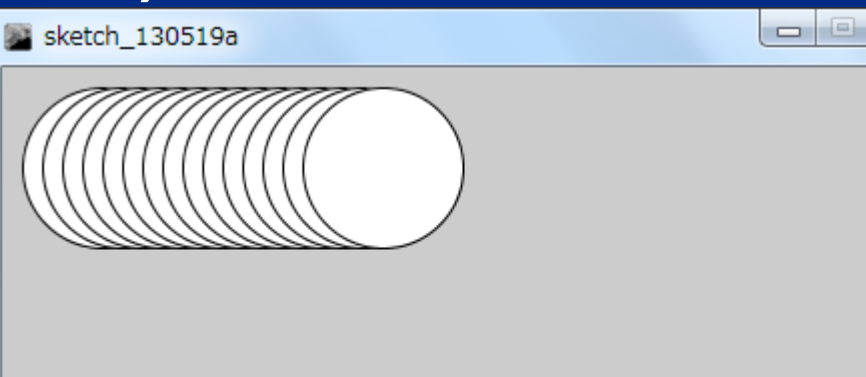

 $\mathbf{x}$ 

### y座標も増加させると(p06)

### プログラム

**}**

```
size(480, 240);
for(int i = 0; i < 15; i++) {
 ellipse(50 + i * 10, 50 + i * 10, 80, 80);
```
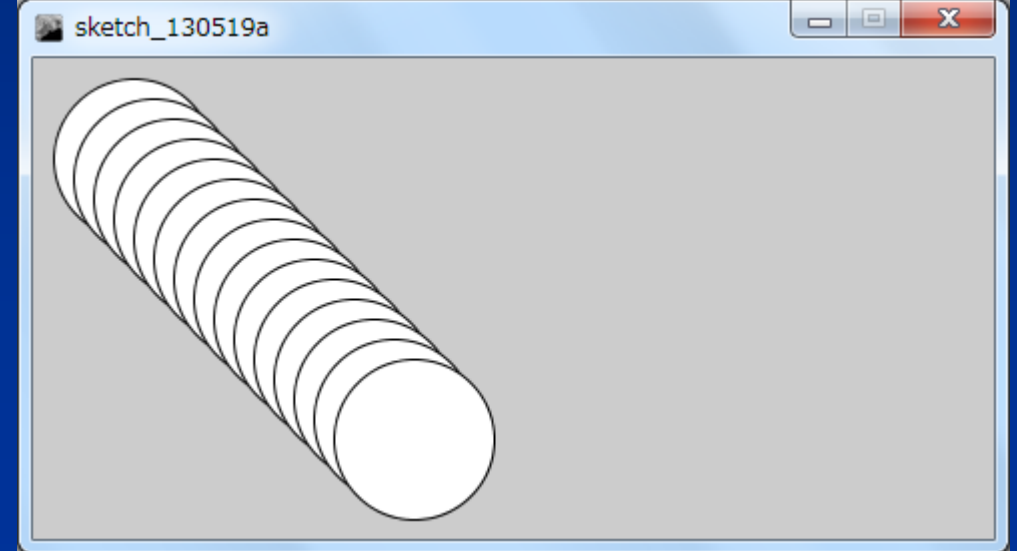

### 色々な形の組み合わせ(p07)

#### プログラム

**size(200, 200); rectMode(CENTER); rect(100, 100, 20, 100); ellipse(100, 70, 60, 60); ellipse(81, 70, 16, 32); ellipse(119, 70, 16, 32); line(90, 150, 80, 160); line(110, 150, 120, 160);**

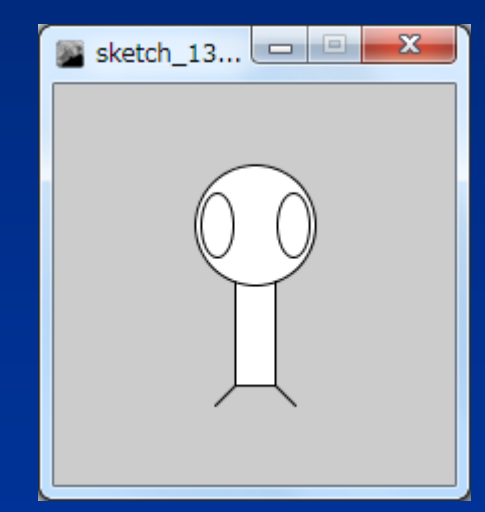

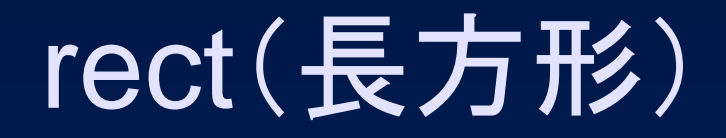

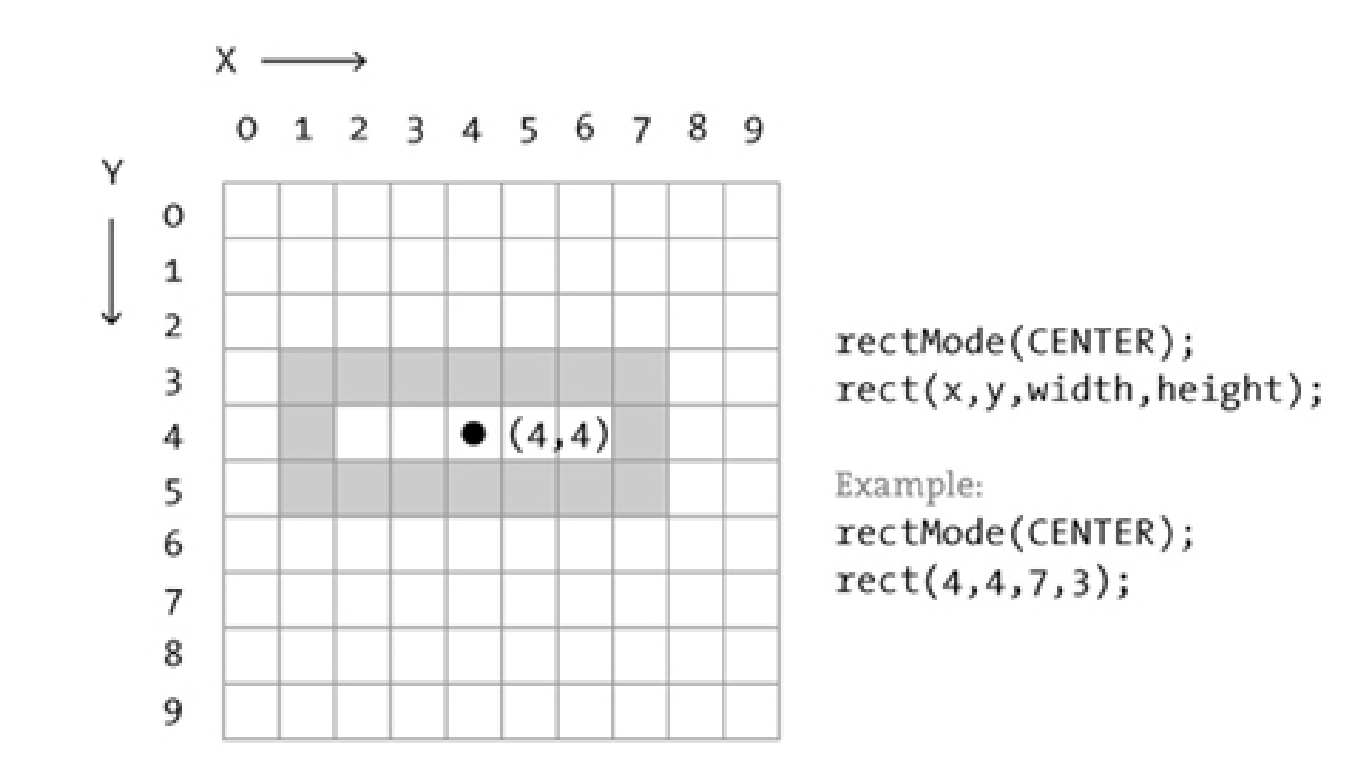

**http://www.processing.org/learning/drawing/**より掲載

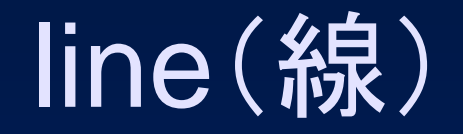

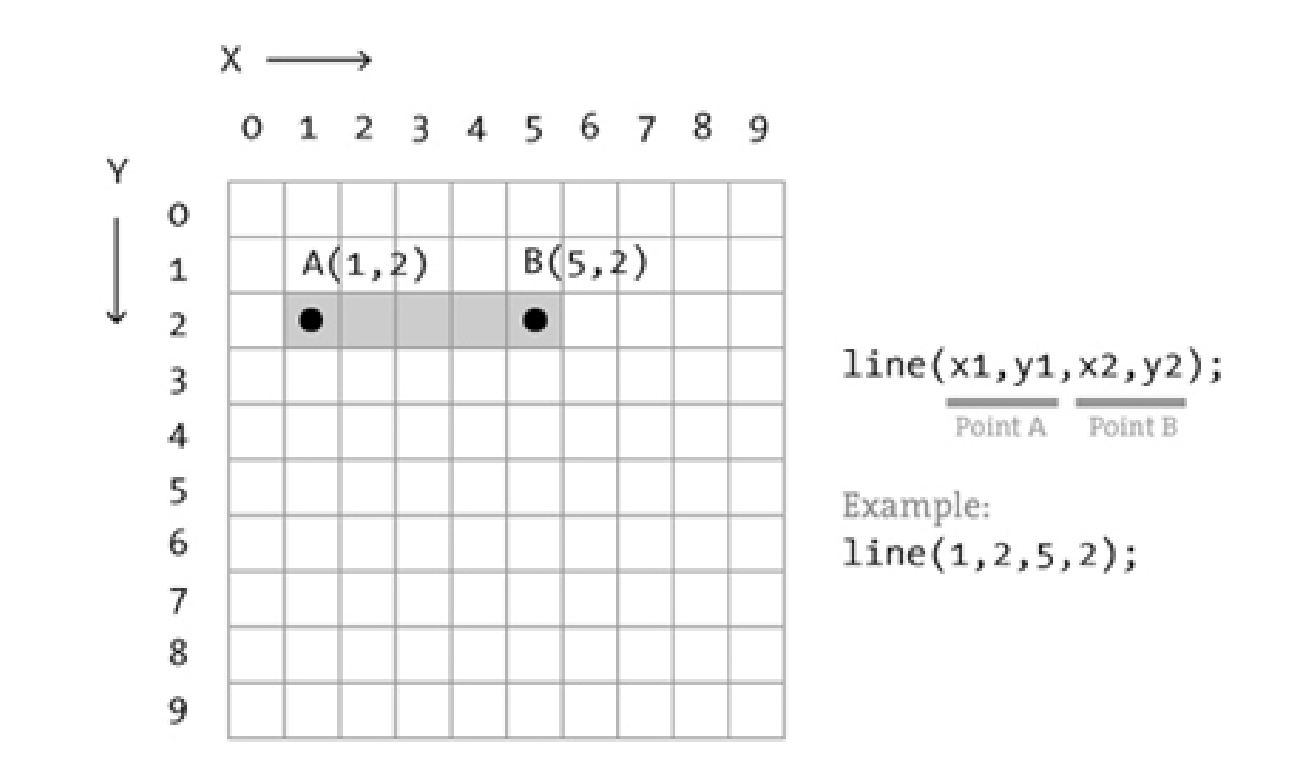

**http://www.processing.org/learning/drawing/**より掲載

### マウスの座標を利用(p10)

プログラム **void setup() { size(480, 240); }**

**}**

**setup()**関数は,プログラムの 実行時に,一回だけ 実行されます.

**void draw() { ellipse(mouseX, mouseY, 80, 80);**

> **draw()**関数は毎秒**60**回,実行されます. **mouseX** と**mouseY**は,マウスの座標が 入る変数です.

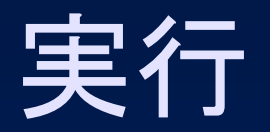

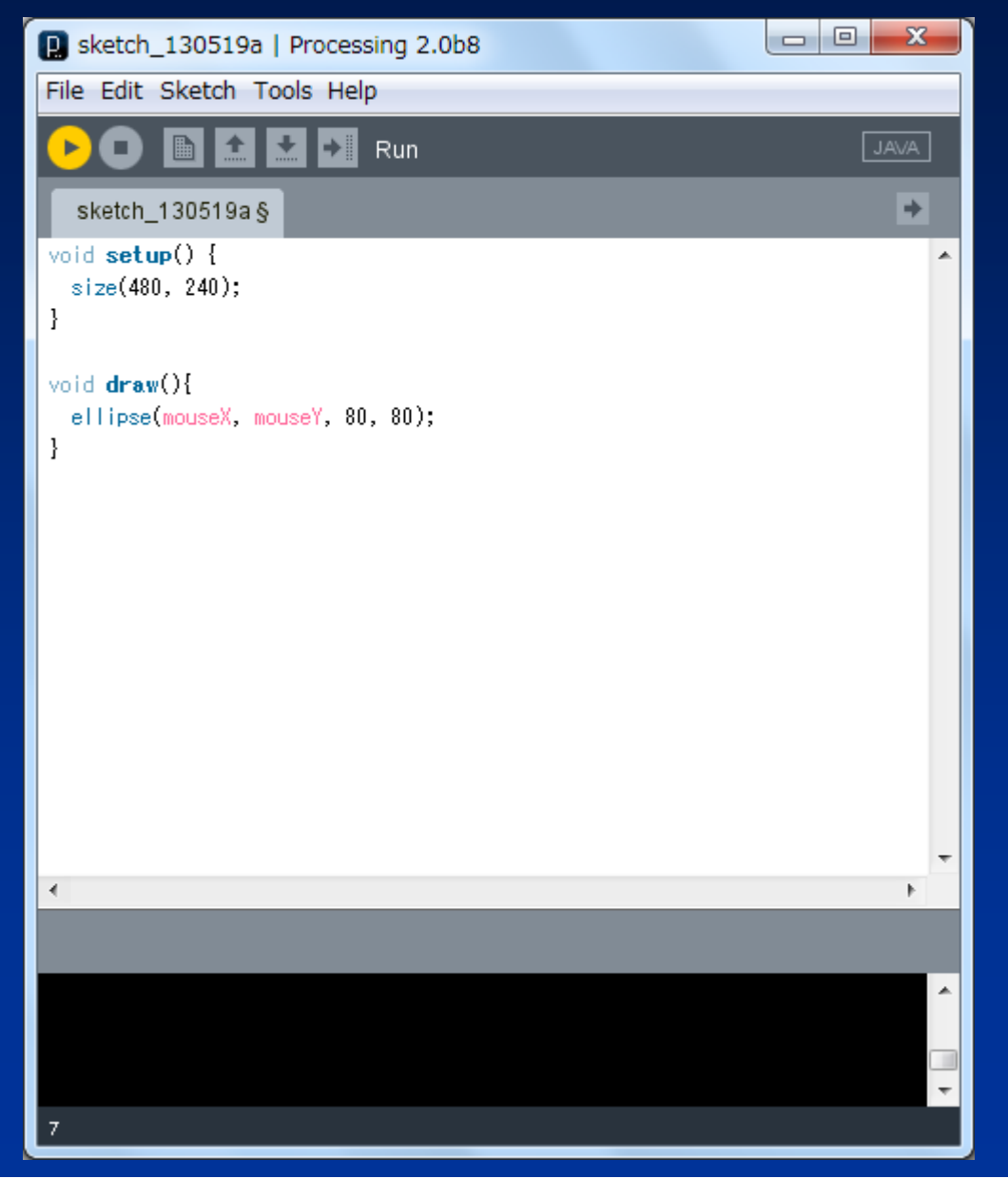

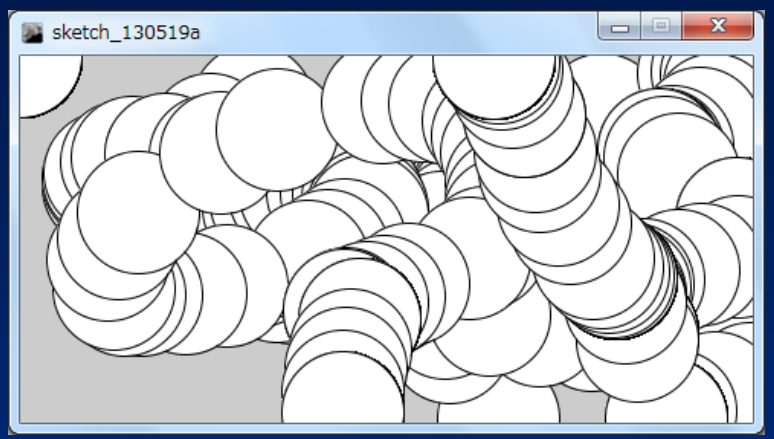

#### マウスの移動に合わせて 円が表示されます.

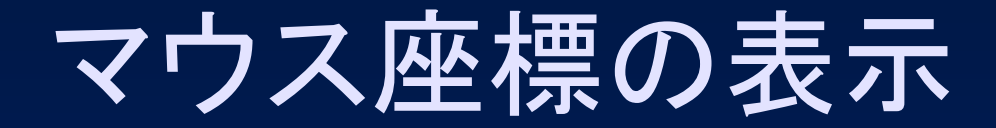

プログラム **void setup() { size(480, 240); }**

**void draw(){ ellipse(mouseX, mouseY, 80, 80); println(mouseX <sup>+</sup>" " + mouseY);**

**}** マウス座標をコンソールに 表示するプログラムの追加

## マウス座標の表示(実行例)

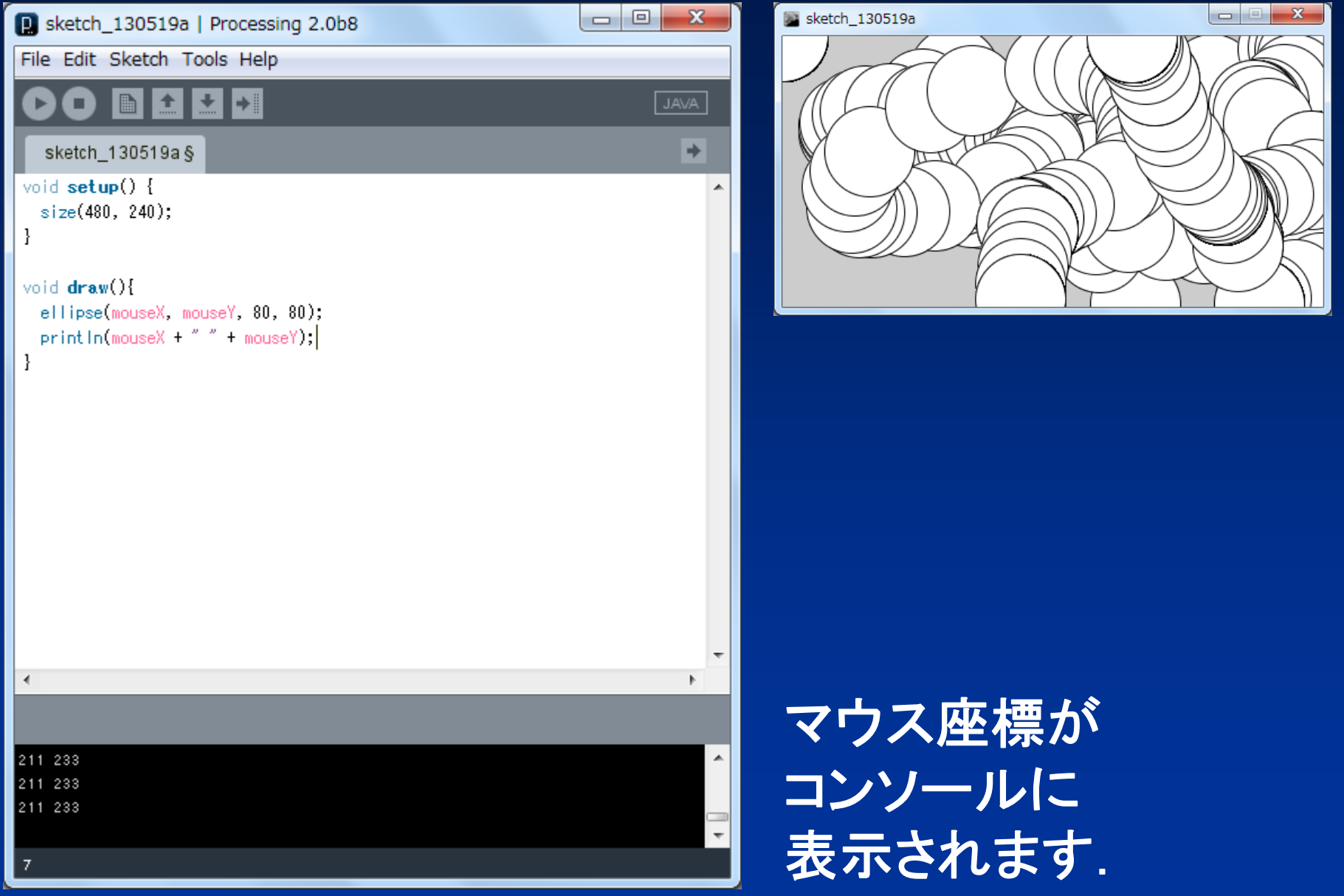

### ellipseをlineに変更(p12)

```
プログラム
void setup() {
 size(480, 240);
}
```
**void draw(){ line(0, 0, mouseX, mouseY); println(mouseX <sup>+</sup>" " + mouseY); }**

### 原点から直線が表示

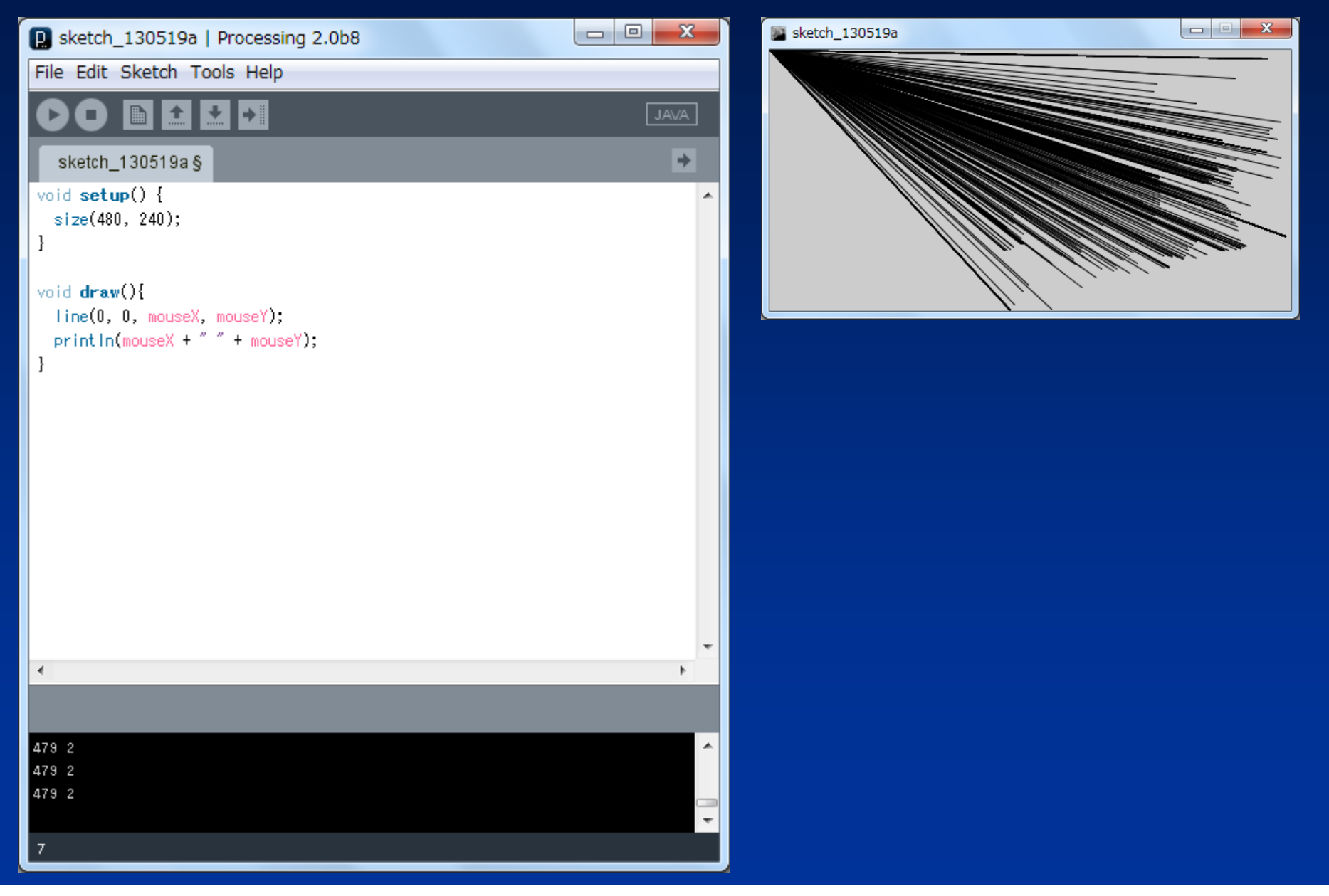

#### 分岐(if文)を使ったプログラム(p13) プログラム **void setup() { size(480, 240); } void draw() { if (mousePressed) { fill(0); } else { fill(255); } ellipse(mouseX, mouseY, 80, 80); }** マウスのボタンが 押されると黒で 塗りつぶされます.

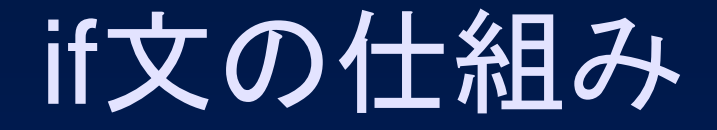

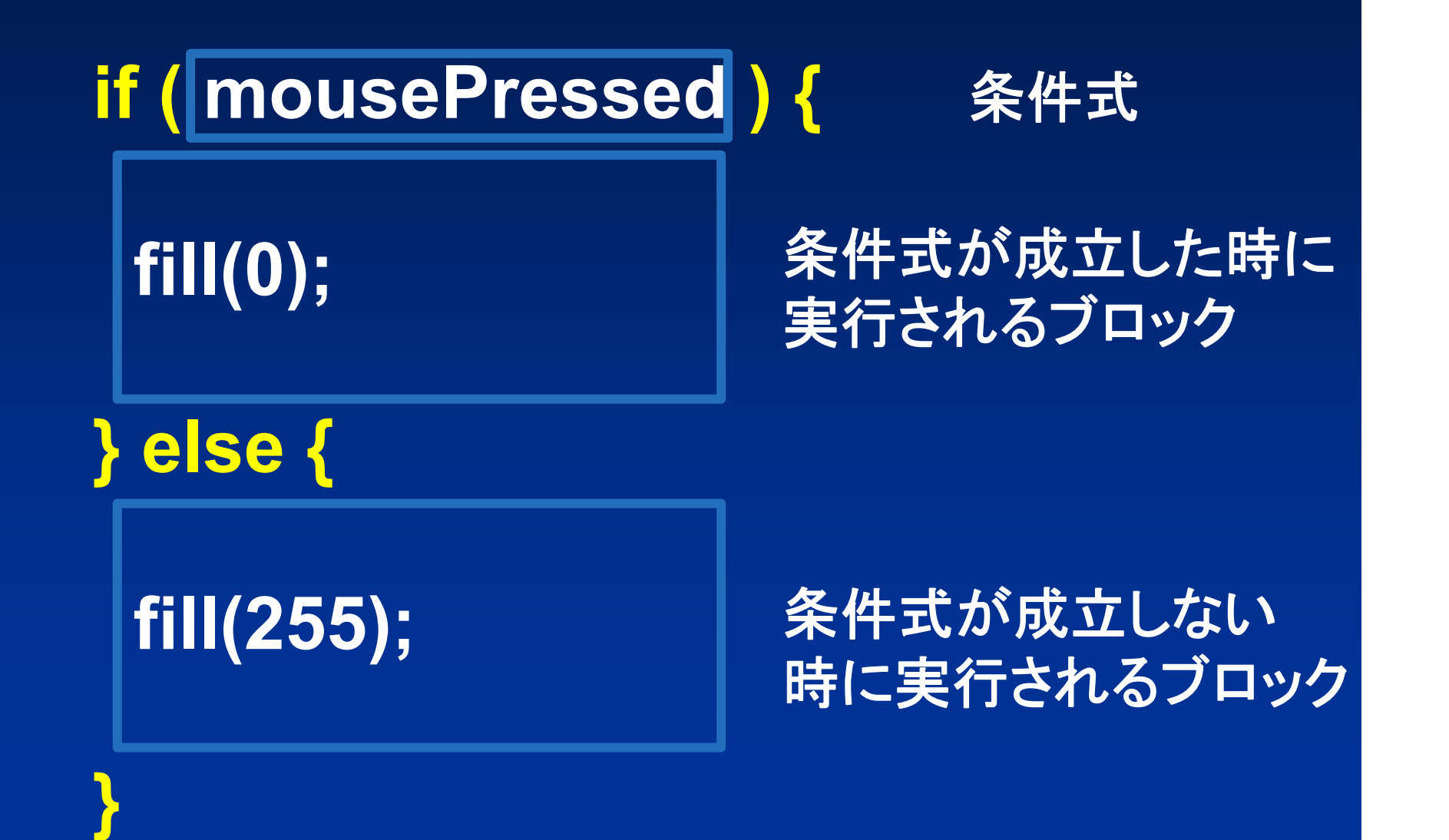

## マウスボタンが押されると黒

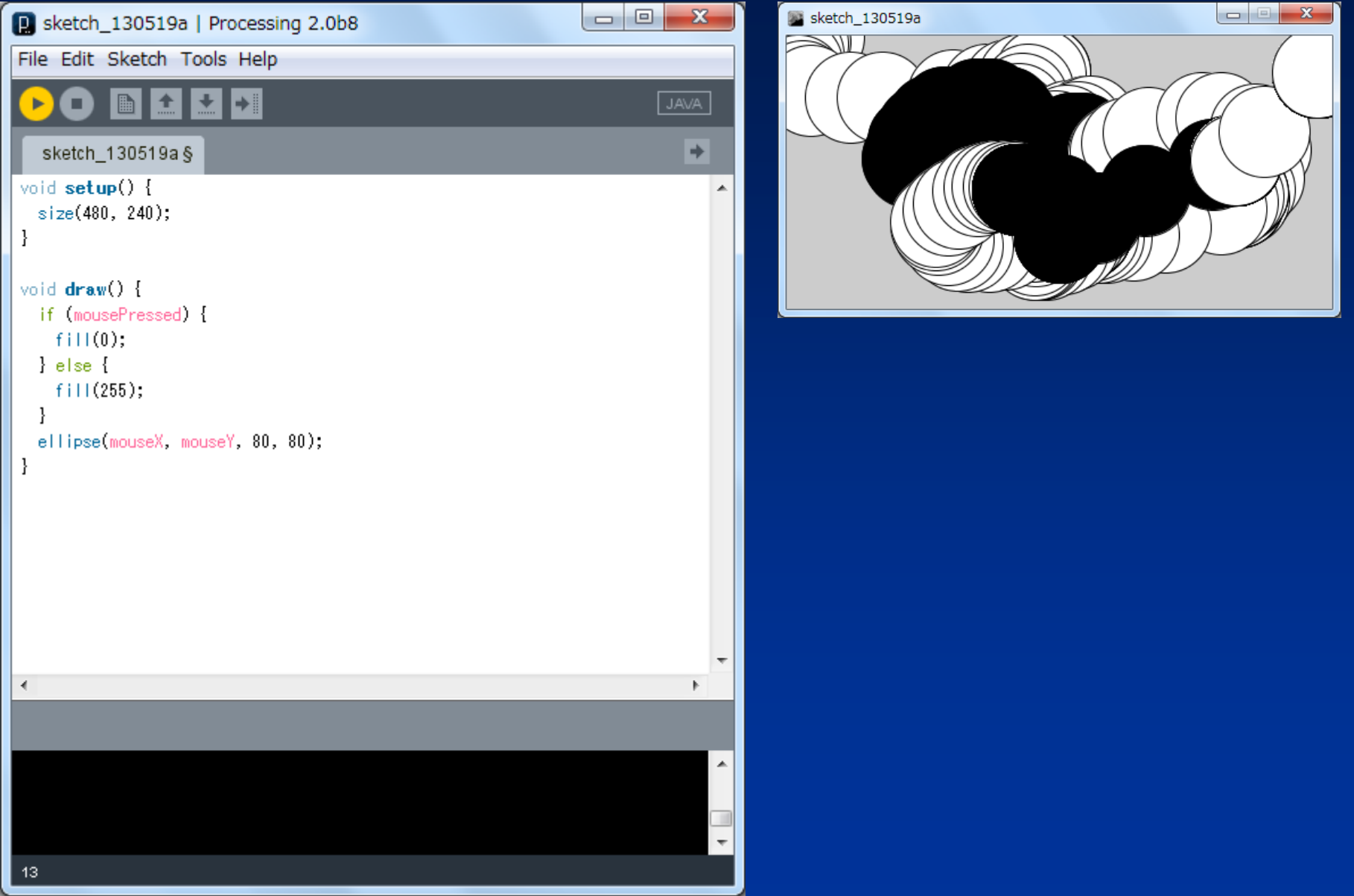

### fill(塗りつぶし)

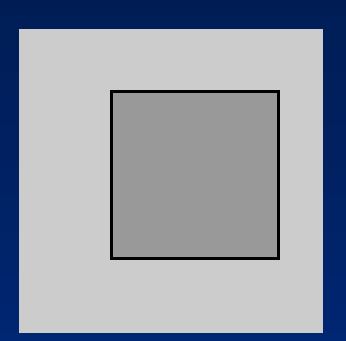

#### モノクロ 色の濃さを0から255の数字で指定 fill(153); rect(30, 20, 55, 55);

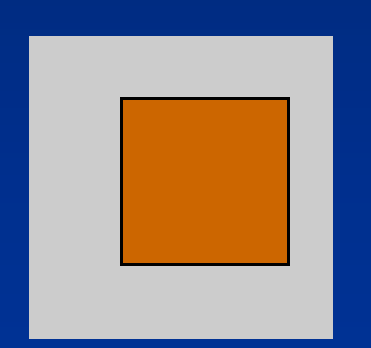

#### カラー 赤,緑,青の順に0から255の数字で指定 fill(204, 102, 0); rect(30, 20, 55, 55);

**http://www.processing.org/learning/drawing/**より掲載

### 円の回転(p14)

```
プログラム
float rad = 0;
```
}

```
void setup(){
 size(120, 120);
}
```
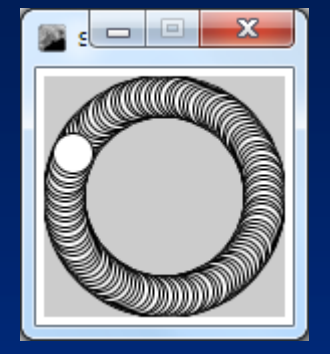

```
void draw(){
 float x = 50 * cos(rad) + 60;
 float y = 50 * sin(rad) + 60;ellipse(x, y, 20, 20);
 rad = rad + 0.05;
```
### プログラミングのおもしろさ

 $\bullet$  プログラムの指示通りに計算機が動作 – 指示されない事は何もしない(何もできない) – プログラムが動作した時の感動は格別  $\bullet$  計算機の実行速度は非常に速い – 繰り返しの活用が威力を発揮  $\bullet$  アプリケーションプログラム (アプリ )の開発 – 他人が利用し喜んでくれる事への満足感 –独創性 や創造性を発揮

まとめ

#### $\bullet$ プログラミングを学ぶためには

 $\bullet$ 

– 数学や理科の基礎知識(法則や理論の活用) –- 英語の基礎知識(多くの言語は英語圏で開発) 本格的に学ぶためには

–「コンピュータプログラミングⅠ」で学びましょう

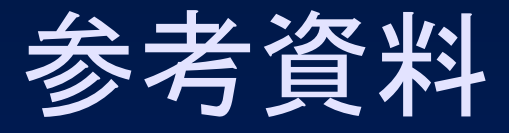

- Processing
	- http://www.processing.org/
- $\bullet$  Processingをはじめよう
	- Casey Reas、Ben Fry著 船田 巧訳
	- –オライリー・ジャパン
- $\bullet$  Processingアニメーションプログラミング入門
	- 田中孝太郎著
	- –技術評論社
- $\bullet$  Processingプログラミング入門
	- –田原淳一郎著
	- カットシステム